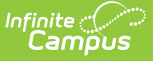

# **Enrollment Editors (Kansas)**

Last Modified on 10/21/2024 8:21 am CDT

General Enrollment [Information](http://kb.infinitecampus.com/#general-enrollment-information) | State [Reporting](http://kb.infinitecampus.com/#state-reporting-fields) Fields | Special [Education](http://kb.infinitecampus.com/#special-education-fields) Fields

#### Tool Search: Enrollments

The Enrollments tool displays all occurrences of a student's enrollment in the district. Because this is a historical view, this list could be long.

By default, the enrollments are listed by grade level first, then by enrollment start date. To reorder the list of enrollments, click the blue hyper-linked headers in the Enrollments Editor list. The list of enrollments can be sorted by Grade, Calendar, Start Date or End Date.

State requirements for enrollments are reported in several extracts. Where available, those extracts are noted on this page and linked to the details of that extract, if available.

See the core [Enrollments](http://kb.infinitecampus.com/help/enrollments) article for information on necessary tool rights, available Ad hoc fields, and guidance on adding and printing Enrollment records.

## **General Enrollment Information**

The General Enrollment Information editor describes the calendar, schedule, grade, start/end date and the reason for the creation or ending of the enrollment record.

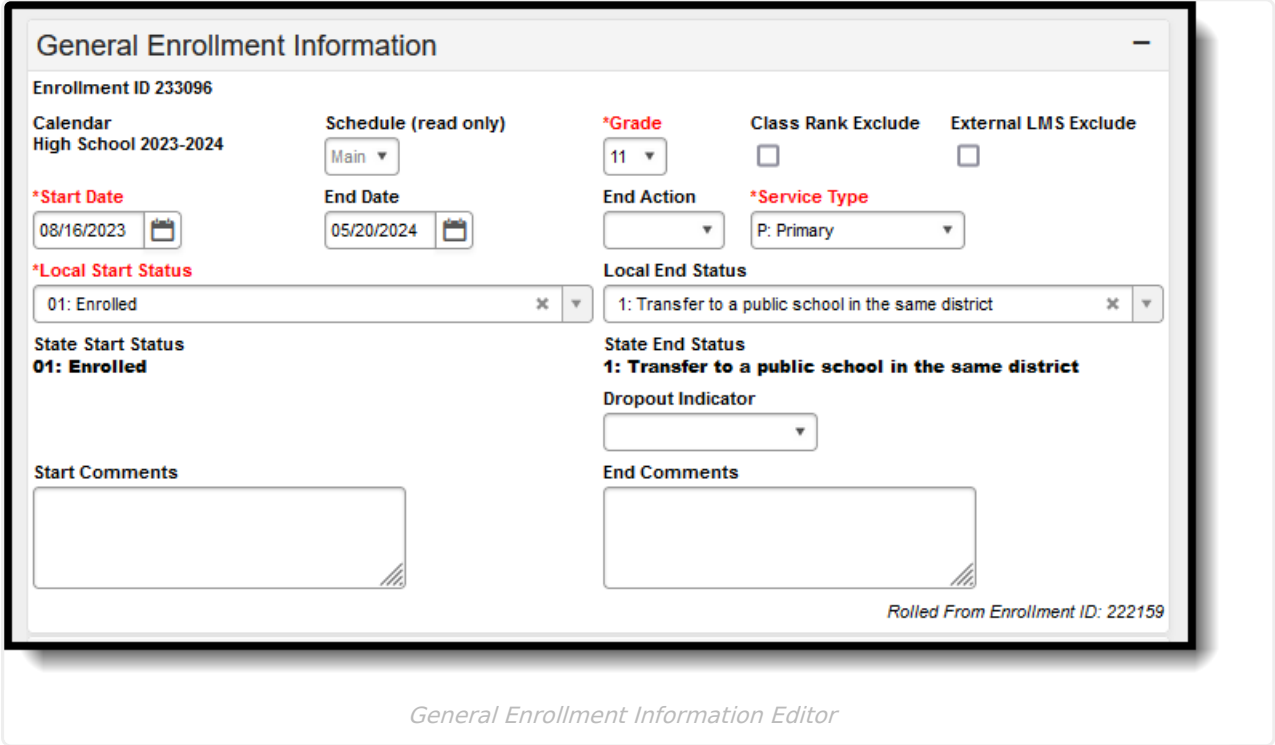

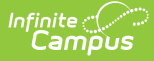

## **General Enrollment Information Fields**

The following table describes each field within the General Enrollment Information Editor.

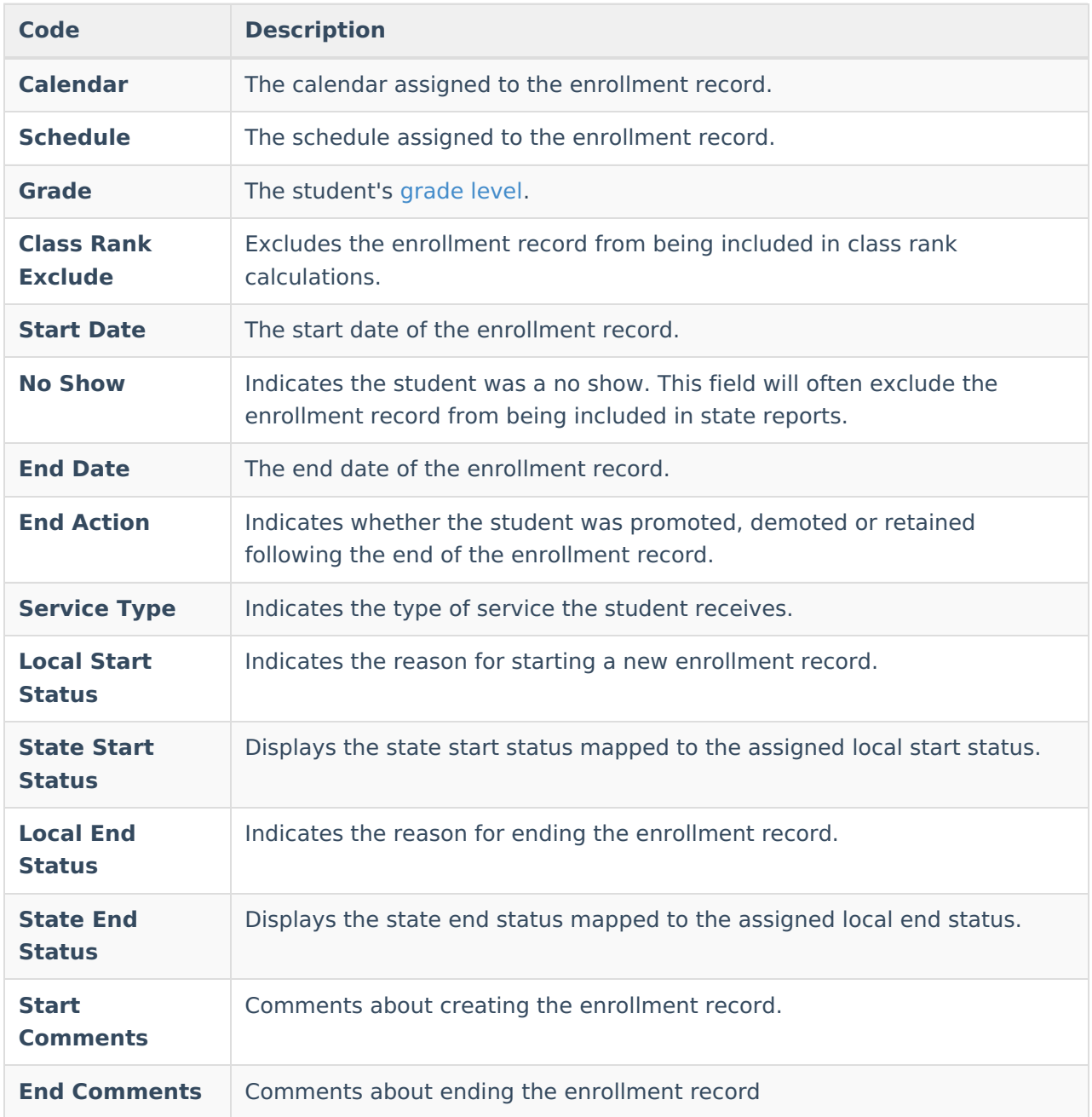

### **Grade Levels**

The grade level or primary instructional level at which a student enters and receives services in a school or an educational institution during a given academic session.

All students, including those with disabilities, should be coded according to credits earned unless the criteria for Not Graded (see description below) applies.

#### ▶ Click here to expand...

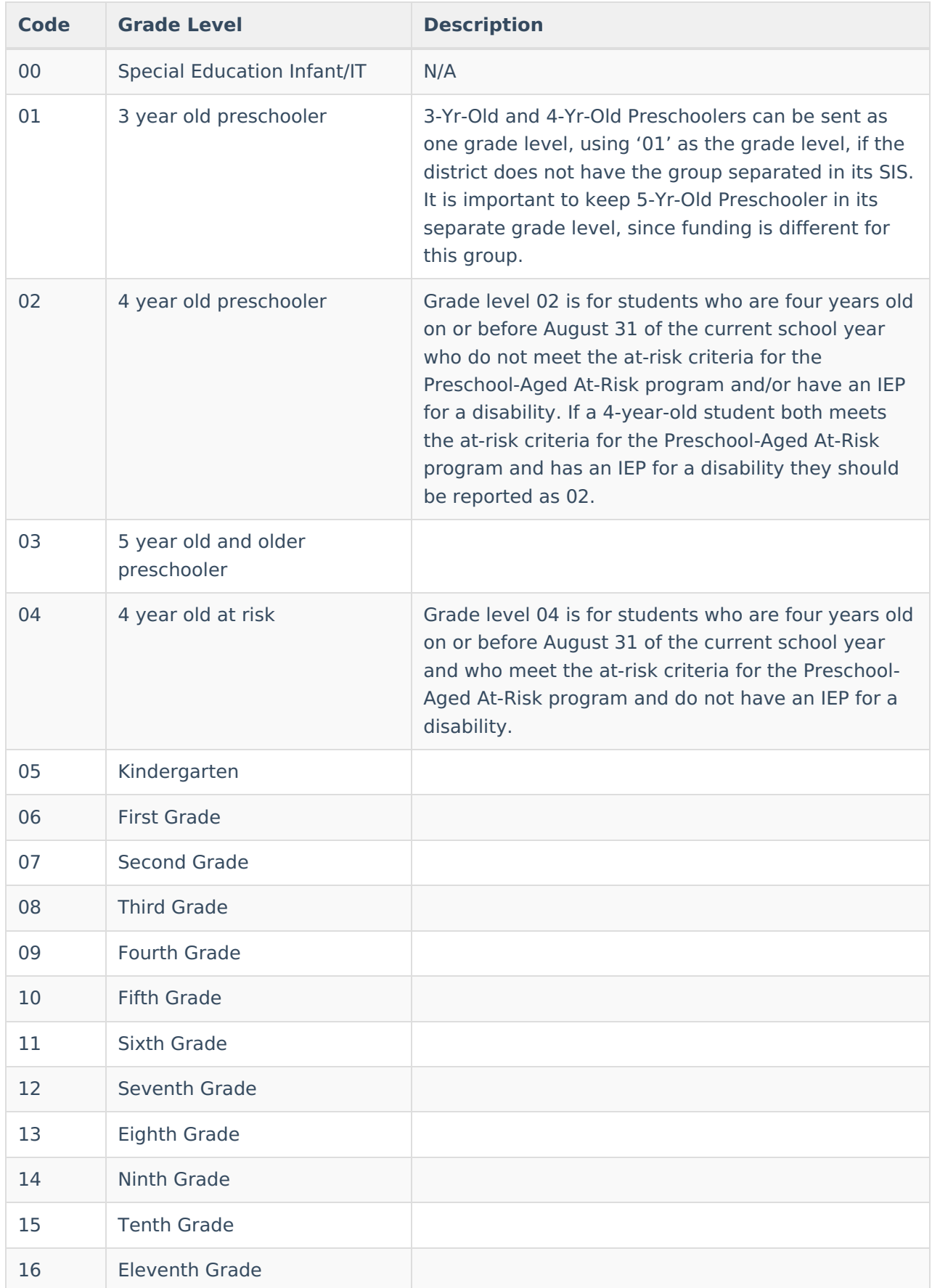

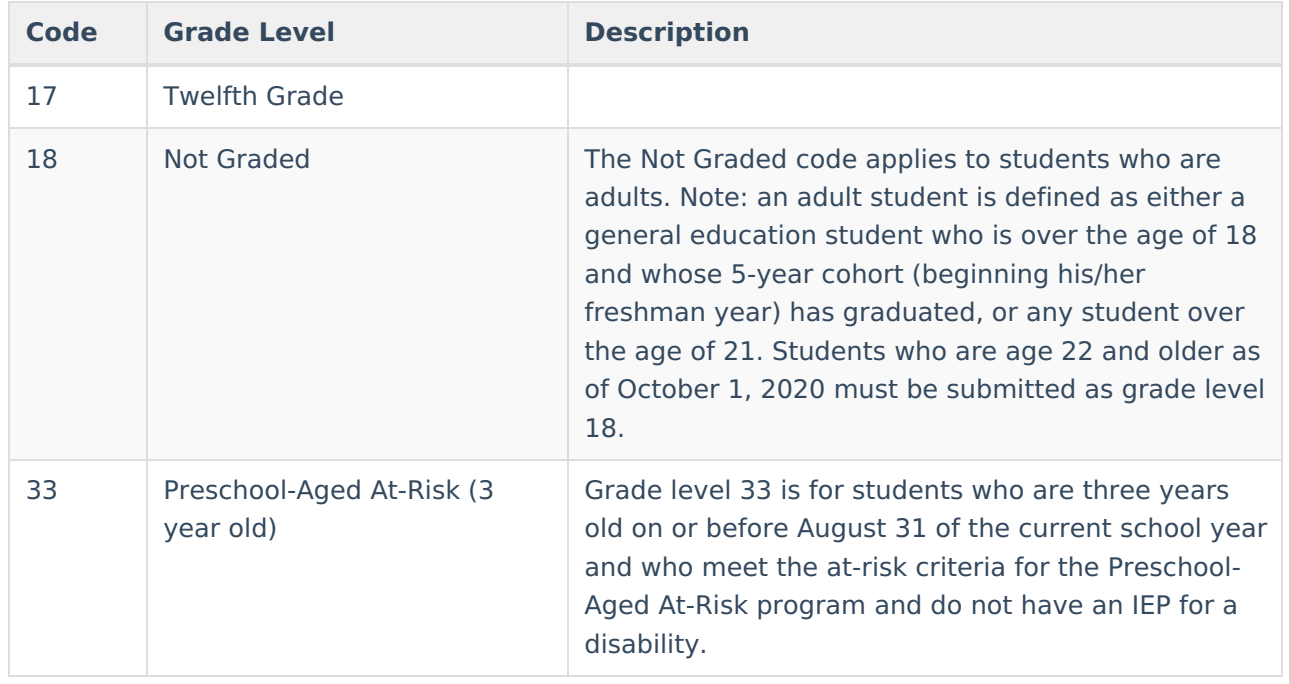

### **Dropout Indicator**

Indicates whether the student is a dropout student, defined as any student who leaves school and does not enroll in another school or program that culminates in a high school diploma.

- 0: Not Dropout Student
- 1: Dropout Student

▶ Click here to expand...

**Database Location:**

Enrollment.dropoutCode

**Ad Hoc Inquiries:**

Student > Learner > Active Enrollment > State Reporting Elements > dropoutCode (**activeEnrollment.dropoutCode)**

#### **Reports:**

KIDS [Collection](http://kb.infinitecampus.com/help/kids-collection-extract) (ENRL, EOYA)

# **State Reporting Fields**

The State Reporting Fields editor contains data elements used in state reporting extracts and federal reporting.

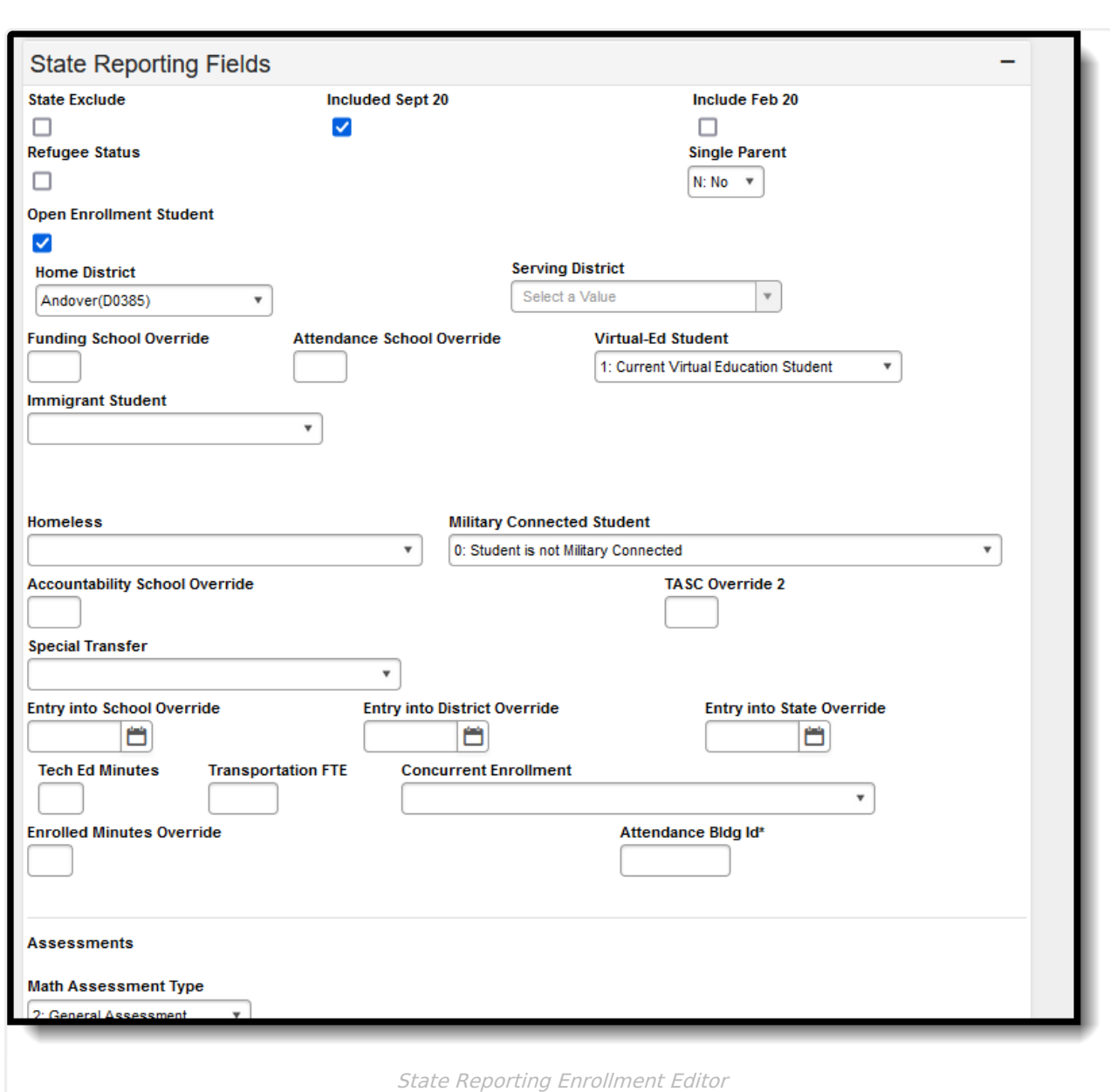

#### The following fields are reported in the KIDS [Collection](https://kb.infinitecampus.com/help/kids-collection-extracts-kansas) Extracts (Kansas).

Infinite<br>Campus

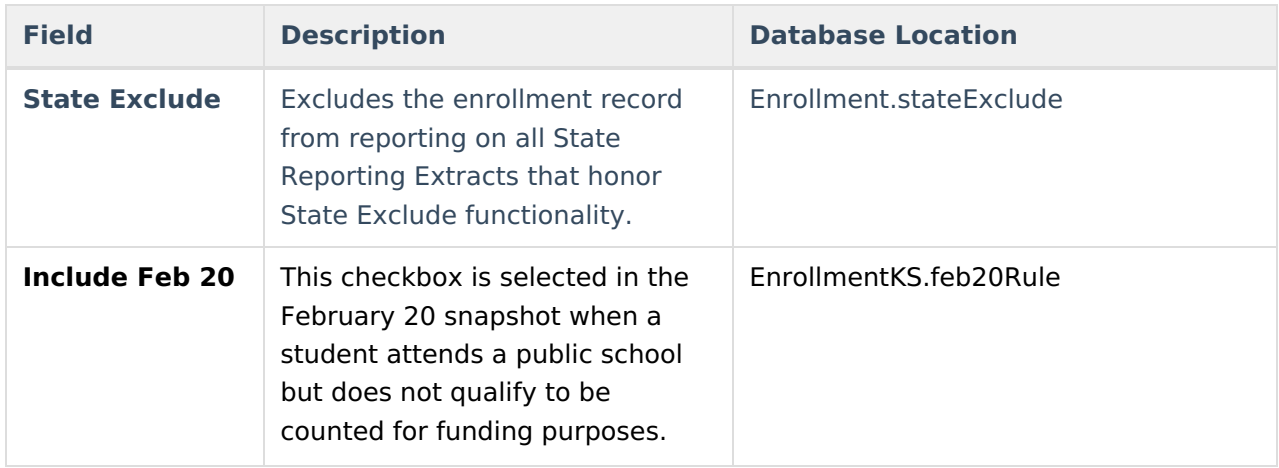

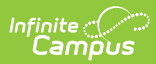

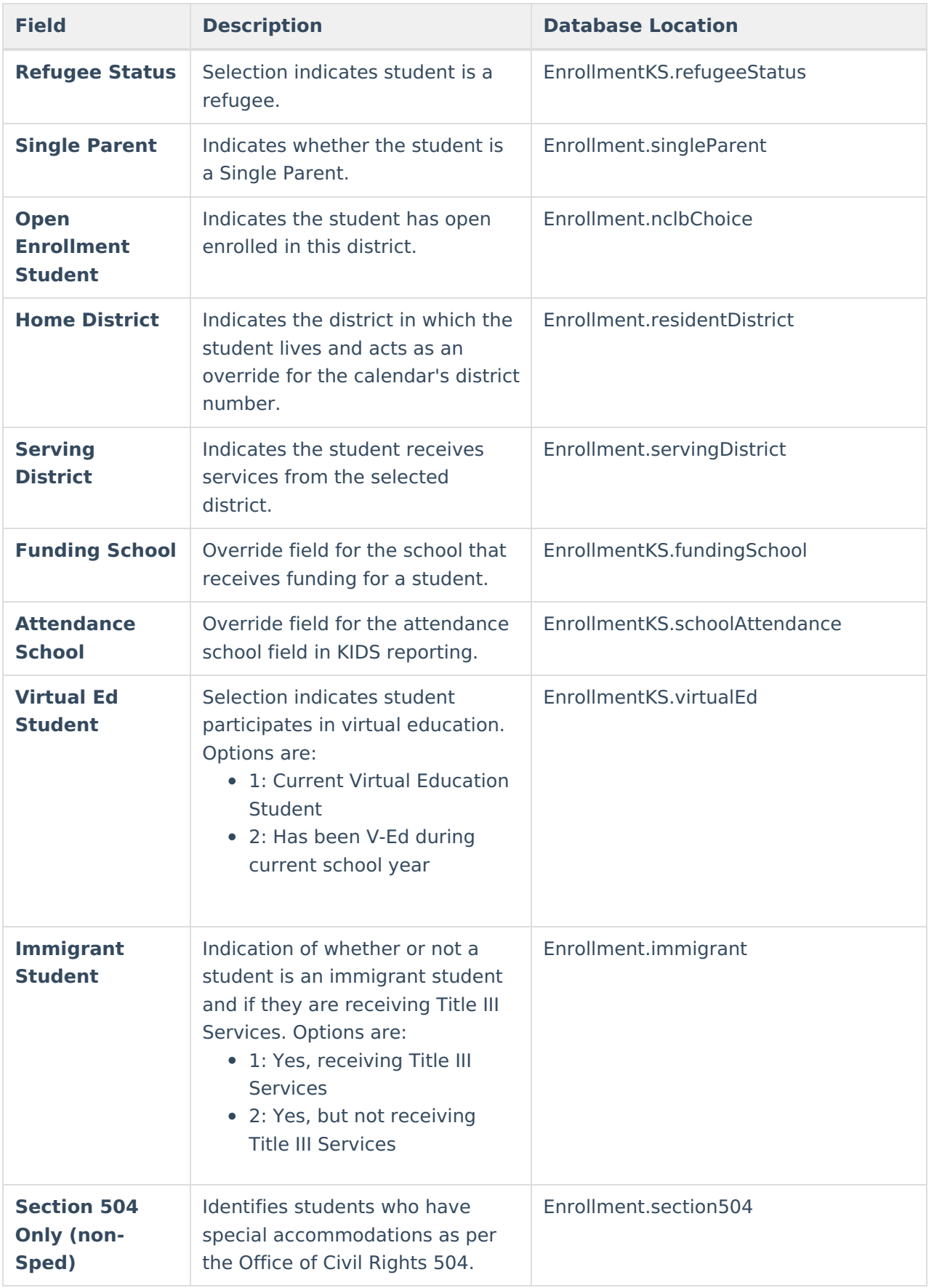

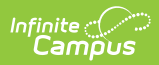

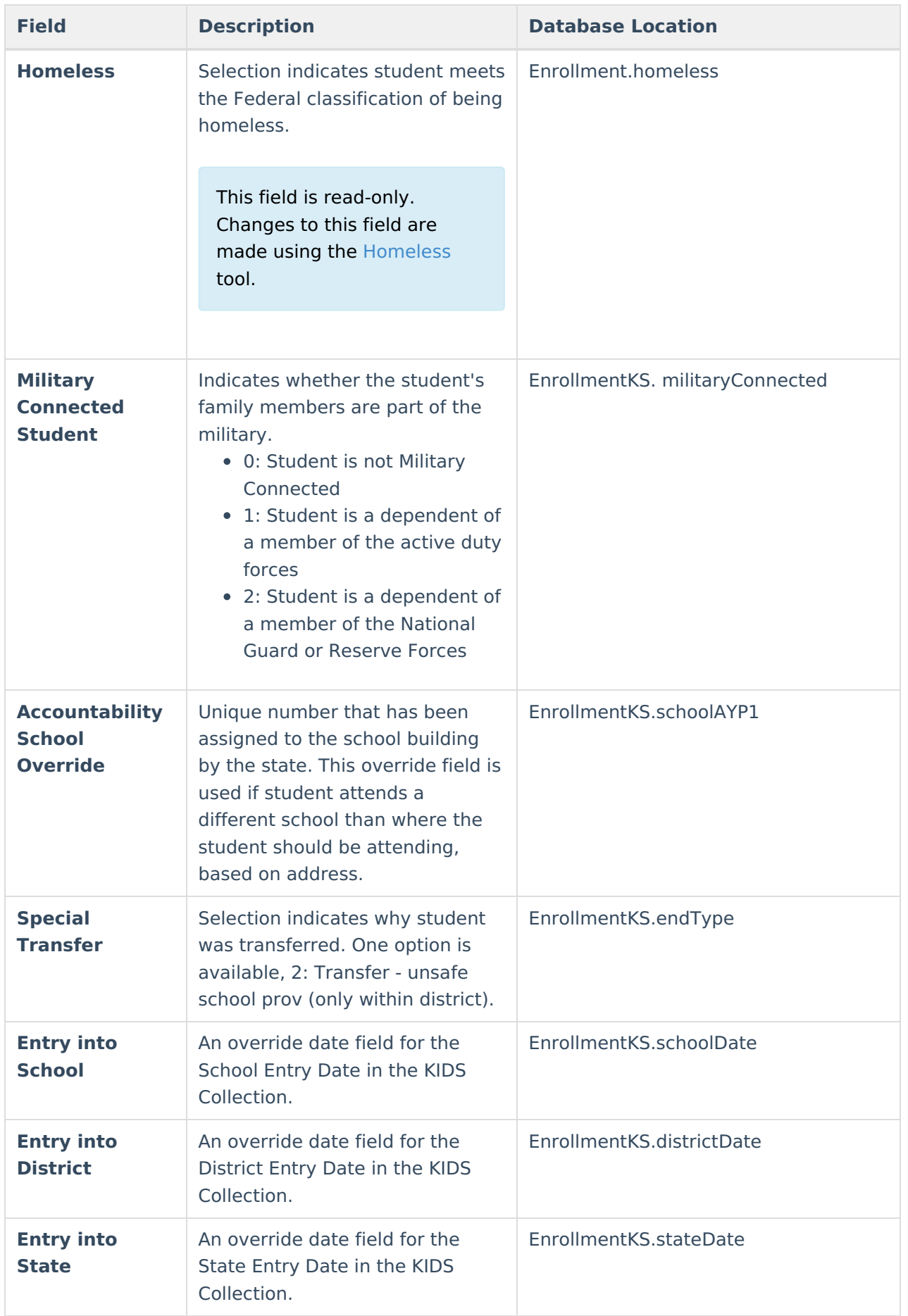

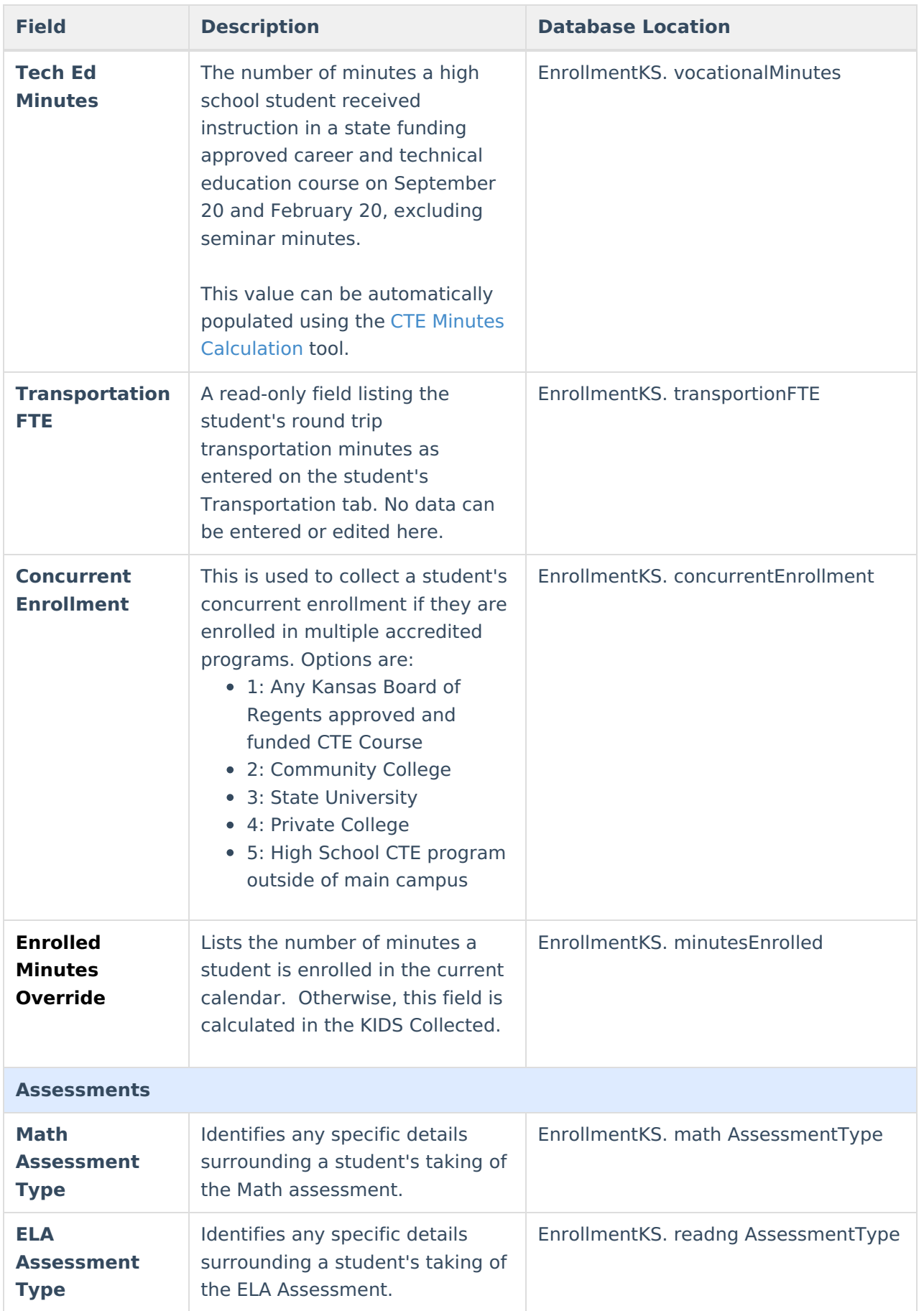

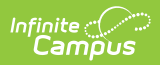

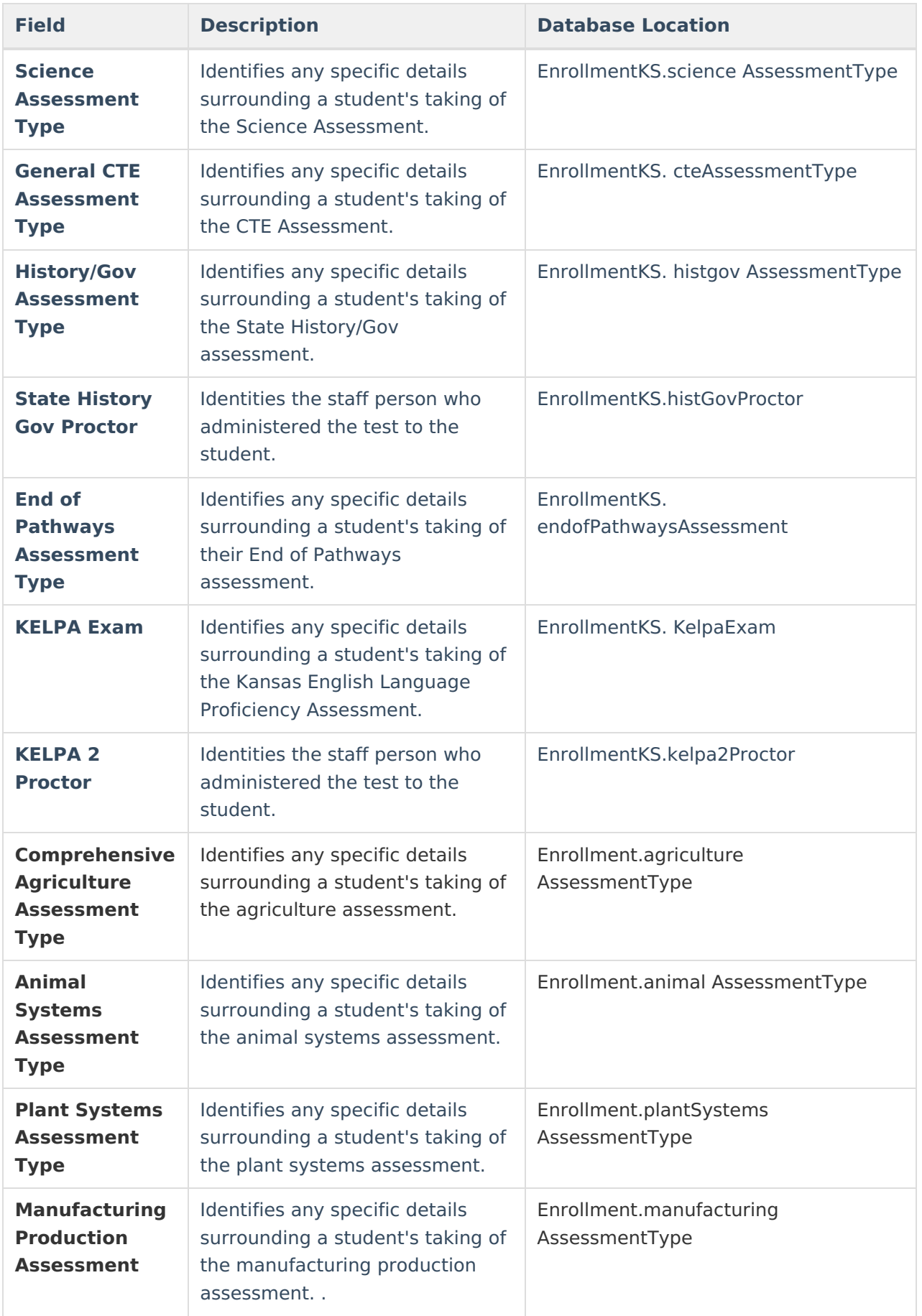

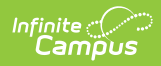

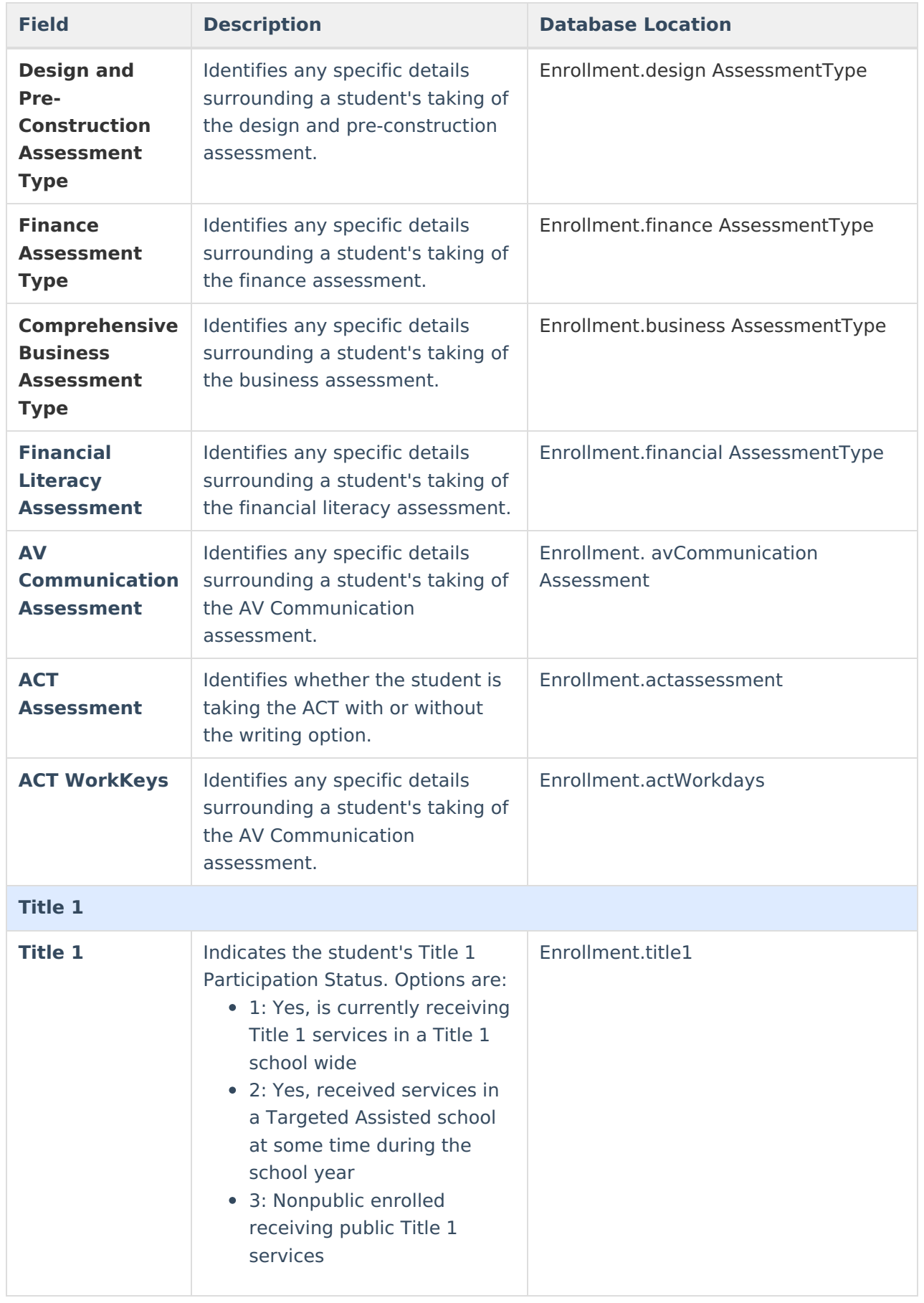

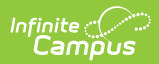

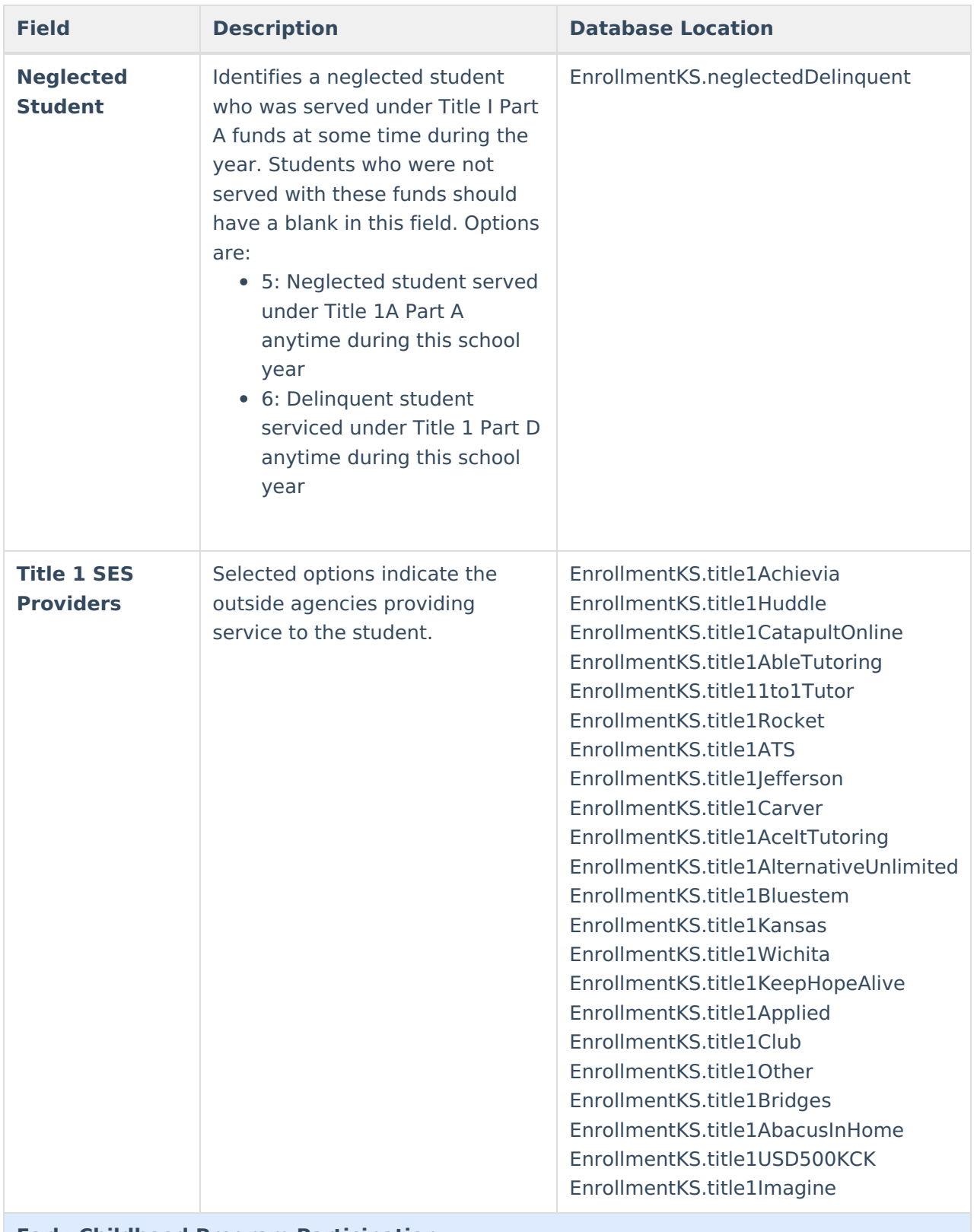

**Early Childhood Program Participation**

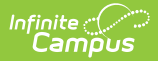

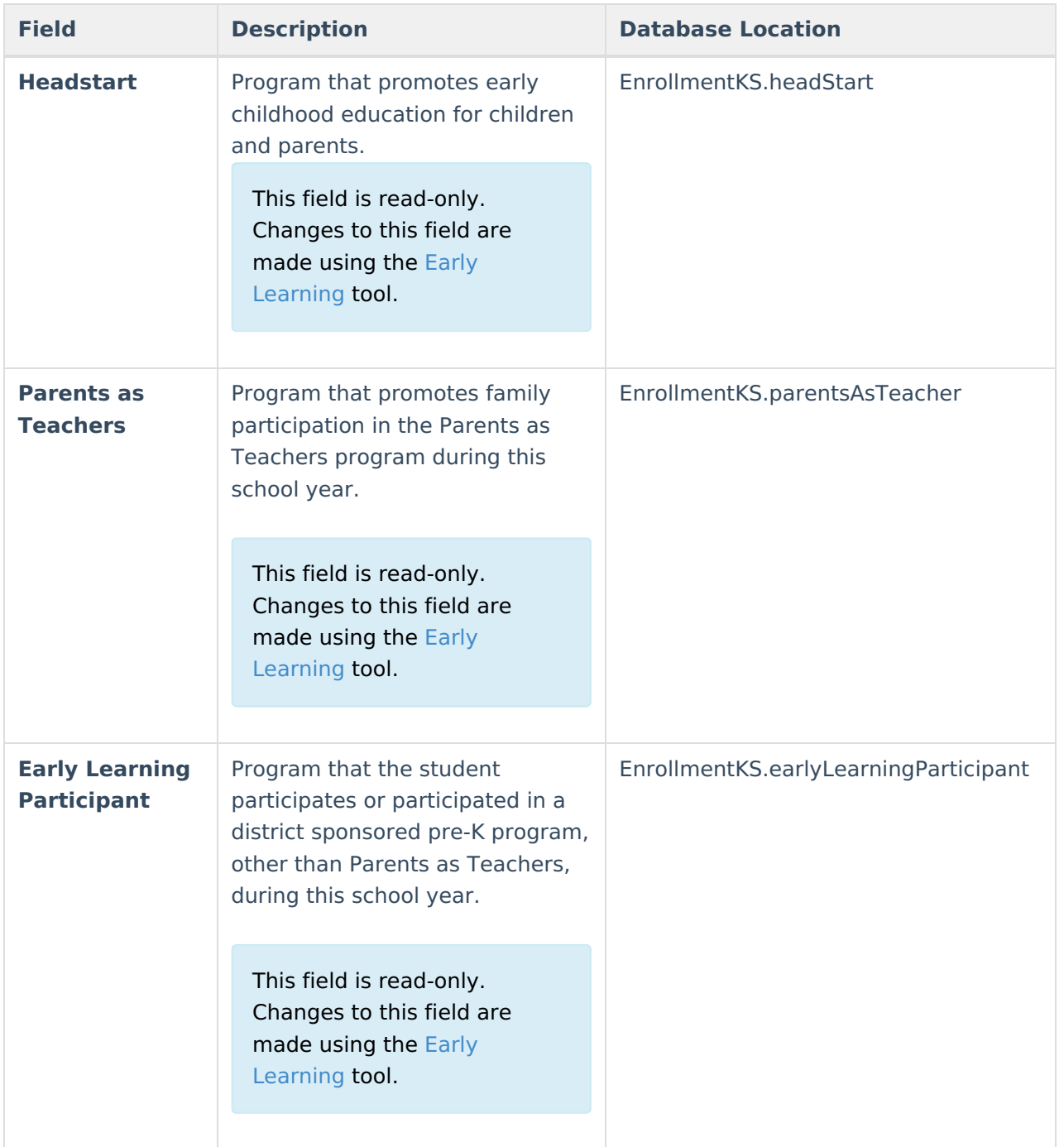

### **Neighborhood Building Identifier Logic**

To ascertain the student's neighborhood school, determine how the student was placed in school. If the parent enrolled the student without an IEP decision, apply Tier A and employ test 1 or 2. If placed because of special education services, apply Tier B and employ test 3, 4, or 5.

#### **Tier A**

- The school the parent chooses to enroll the child for general education. This includes open enrollment.
- Preschoolers the anticipated school the parent will choose to enroll the student for general

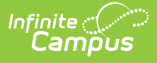

education.

The Neighborhood School would be:

- i. Public School
- ii. Private/Parochial School
- iii. Home School

#### **Tier B**

- If the student is placed by an LEA in a building for special education services, general education is delivered in the same building;
- If the student is placed in KSB, KSD, state special purpose schools by an LEA or by the parent; or
- If the student is placed by SRS or IIA in a Psychiatric Residential Treatment Center, residential or correctional facility.

Then Neighborhood School is the school where the student would enroll in and attend if she did not have a disability.

i. The school the parent chooses to enroll the student's siblings for general education

ii. The public school determined by the student's family residence.

iii. If i or ii are unknown, report the student's last elementary or secondary school of enrollment.

# **Special Education Fields**

The Special Education Fields editor contains all Special Education items that need to be indicated on a student's enrollment record for state and local reporting purposes.

As of the Campus.2211 Release Pack (March 2021), all fields on this editor are read-only. Use the Special [Education](http://kb.infinitecampus.com/help/special-education-state-reporting-kansas) State Reporting tool to enter Special Education information.

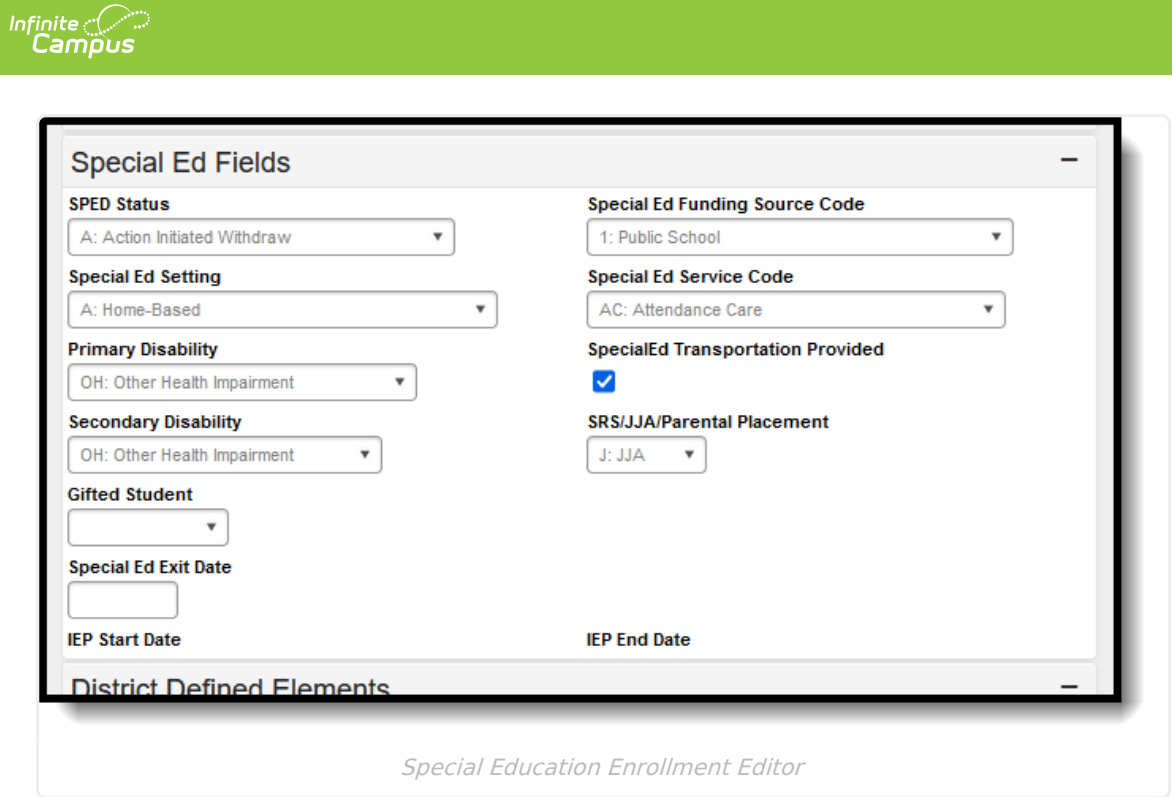